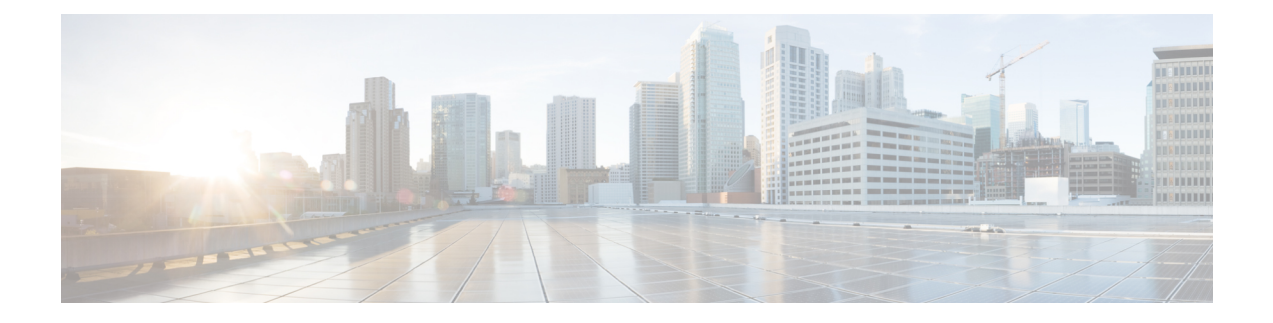

# **External Interfaces Support for Cisco Cloud Native Broadband Router**

Cisco cnBR supports legacy interface translation, general network management, and monitoring information.

Cisco cnBR supports the following external interfaces:

- IP Detail Record [Service,](#page-0-0) on page 1
- Simple Network [Management](#page-8-0) Protocol, on page 9

## <span id="page-0-0"></span>**IP Detail Record Service**

The Cisco Operations Hub hosted IP Detail Record (IPDR) service provides the mechanisms to export IP detailed records to IPDR collectors and the ability to configure the IPDR service.

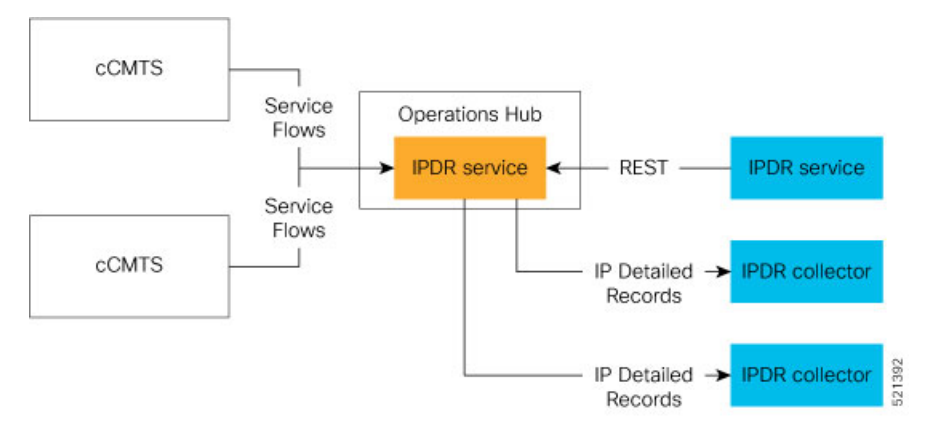

The Cisco Operations Hub IPDR service operates in a similar way as other Cisco Cable Modem Termination Systems (CMTS) products. You can configure it through the REST interface. See IPDR [Streaming](https://www.cisco.com/c/en/us/td/docs/cable/cmts/config_guide/b_cisco_cmts_networkmgmt_trblshting/b_cisco_cmts_networkmgmt_trblshting_chapter_0101.html) Protocol on the Cisco CMTS [Routers](https://www.cisco.com/c/en/us/td/docs/cable/cmts/config_guide/b_cisco_cmts_networkmgmt_trblshting/b_cisco_cmts_networkmgmt_trblshting_chapter_0101.html) for reference.

The URL https://{Hostname}/api/ipdr is created for the IPDR service, which is used for the REST configuration and status requests. The collector connects to the IPDR service on default port 4737 to establish a TCP session. Then, IPDR records are streamed from the IPDR service to the collector over this TCP session.

For the IPDR service to deliver records, the IP address of the collector that receives the records is required. An ordered list of collectors is contained in a session. Only one collector in a session receives the records, the others are available as backup. The session describes the delivery mechanism and record format. You can define multiple sessions so that more than one collector can receive IPDR records from Operations Hub.

## **Terminology**

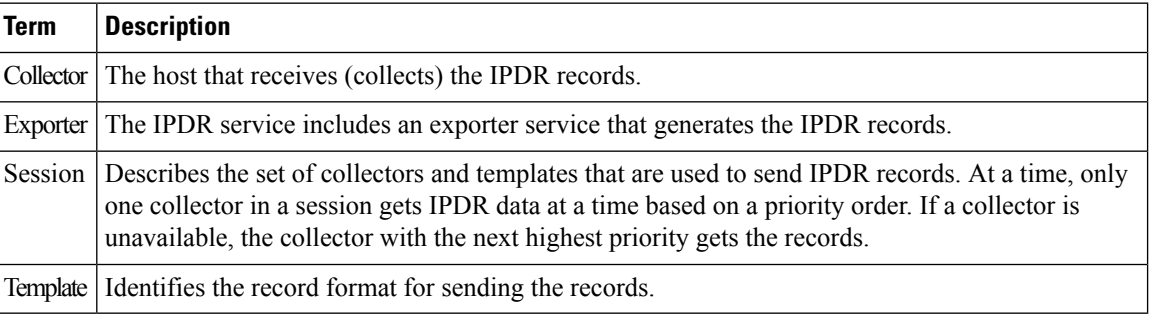

### **Configure IPDR Service**

To configure the IPDR service, use a single command to set all configuration parameters in JSON format in one single action. This configuration method overwrites the existing configuration and activates the new configuration.

/v1/config

**Note** /ipdr/config is deprecated but usable.

To set the configuration, use the **PUT** HTTP method as shown in the following example.

```
curl -k -X PUT -H "Content-Type: application/json" -d @- << EOF
https://{Hostname}/api/ipdr/v1/config
{json_string}
EOF
```

```
\mathscr{D}_{\mathbf{z}}
```
**Note** Parameter -k allows insecure server connections when using SSL.

Example: Add or change IPDR configuration.

```
curl -k -X PUT -H "Content-Type: application/json" -d @- << EOF
https://opshub1.cisco.com/api/ipdr/v1/config
{
    "sessions": [
        {
            "id": 1,
            "name": "session 1",
            "description": "IPDR Session 1",
            "type": {
                "type": "time-interval",
                "interval": 15
            },
            "templates": [
                {
                     "template-type": "SAMIS-TYPE1"
```

```
}
          ] , \,"associated-collectors": [
             \left\{ \begin{array}{c} \end{array} \right."collector-name": "Collector1",
                    "priority": 1
              }
         ]
     },
     {
         "id": 2,
          "name": "session_2",
          "description": "IPDR Session 2",
          "type": {
               "type": "event",
               "interval": 0
          },
          "templates": [
              \left\{ \begin{array}{c} \end{array} \right\}"template-type": "DS-UTIL"
               }
          ],
          "associated-collectors": [
             \left\{ \begin{array}{c} 1 \end{array} \right."collector-name": "Collector1",
                   "priority": 1
              }
         ]
    },
     {
         "id": 3,
          "name": "session_3",
          "description": "IPDR Session 3",
          "type": {
               "type": "event",
              "interval": 0
          },
          "templates": [
              \left\{ \right."template-type": "US-UTIL"
               }
          ],
          "associated-collectors": [
              \left\{ \begin{array}{c} \end{array} \right."collector-name": "Collector1",
                    "priority": 1
               }
         ]
    }
],
"collectors": [
    \{"name": "Collector1",
          "address": "10.0.0.1",
          "nat-address": "0.0.0.0",
          "port": 0
    }
\frac{1}{2},
"exporter": {
    "ack-timeout": 60,
    "keep-alive": 300,
    "max-unacked": 200,
    "started": true
},
```
{

```
"utilization": {
        "interval": 300
    }
}
EOF
```
After setting the configuration, you can use the **GET** HTTP method as shown in the following example to display the consolidated configuration:

curl -H 'Content-Type: application/json' -X GET https://{Hostname}/api/ipdr/v1/config

Example: Display the existing IPDR configuration

```
curl -k -H 'Content-Type: application/json' -X GET
https://opshub1.cisco.com/api/ipdr/v1/config
    "sessions": [
        {
             "id": 1,
             "name": "session_1",
             "description": "IPDR Session 1",
             "type": {
                 "type": "time-interval",
                 "interval": 2
             },
             "templates": [
                 {
                      "template-type": "SAMIS-TYPE1"
                 }
             ],
             "associated-collectors": [
                 {
                      "collector-name": "Collector1",
                      "priority": 1
                 }
             ]
         },
         {
             "id": 2,
             "name": "session 2",
             "description": "IPDR Session 2",
             "type": {
                 "type": "event",
                 "interval": 0
             },
             "templates": [
                 {
                      "template-type": "DS-UTIL"
                 }
             ],
             "associated-collectors": [
                 \left\{ \begin{array}{c} 1 \end{array} \right\}"collector-name": "Collector1",
                      "priority": 1
                 }
             ]
         },
         {
             "id": 3,
             "name": "session 3",
             "description": "IPDR Session 3",
             "type": {
                 "type": "event",
                 "interval": 0
             },
```

```
"templates": [
            \left\{ \right."template-type": "US-UTIL"
            }
        ],
        "associated-collectors": [
            {
                 "collector-name": "Collector1",
                 "priority": 1
             }
        ]
    }
],
"collectors": [
    {
        "name": "Collector1",
        "address": "10.0.0.1",
        "nat-address": "0.0.0.0",
        "port": 0
    }
],
"exporter": {
    "ack-timeout": 60,
    "keep-alive": 300,
    "max-unacked": 200,
    "started": true
},
"utilization": {
    "interval": 240
}
```
Example: Remove IPDR configuration

curl -X PUT -H "Content-Type: application/json" https://opshub1.cisco.com/api/ipdr/v1/config

 $\mathscr{D}_{\mathscr{A}}$ **Note**

}

The opshub1.cisco.com is only for illustrative purposes. Use the Fully Qualified Domain Name (FQDN) of the Cisco Operations Hub deployed at your site.

### **Fields In JSON**

This table lists the fields used in JSON and their description.

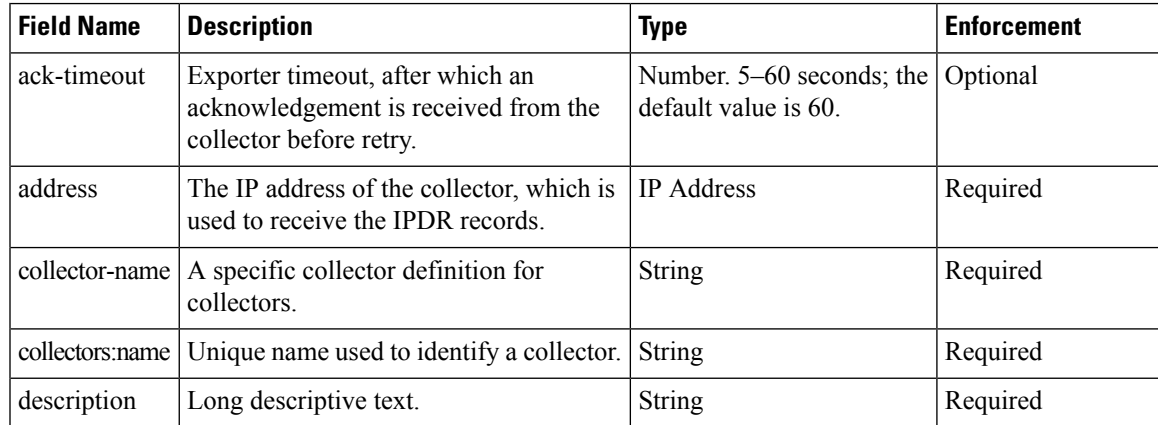

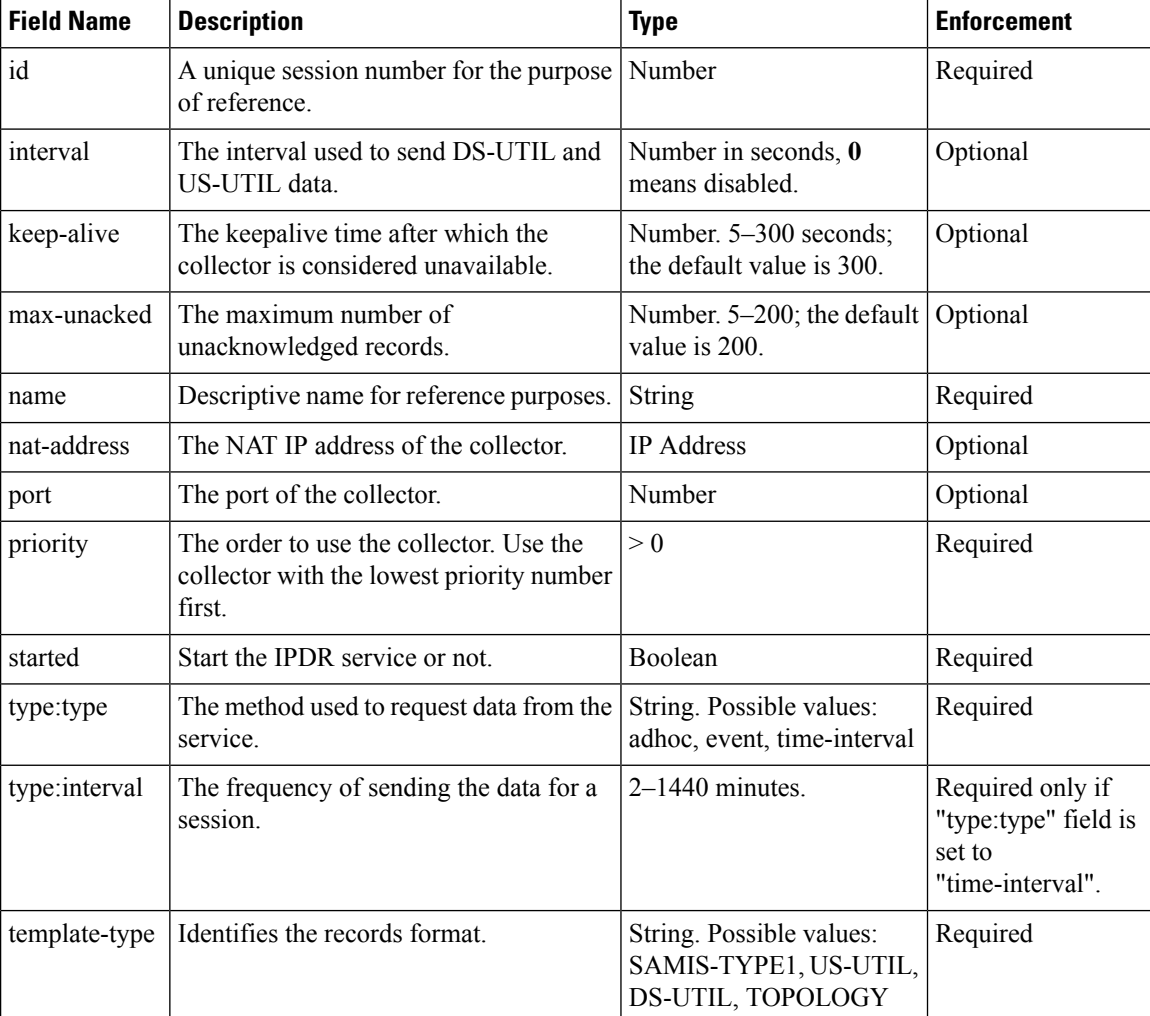

### **REST Return Codes**

You can use the status codes listed in the following table to convey the results of a request.

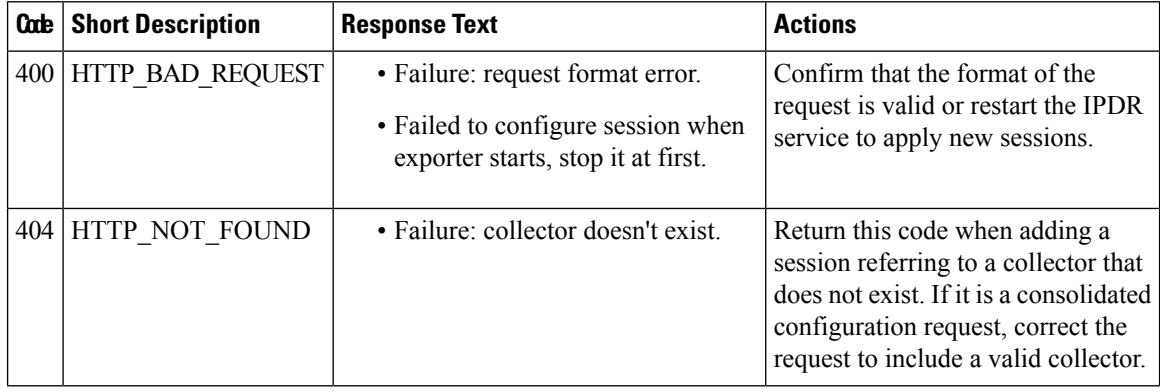

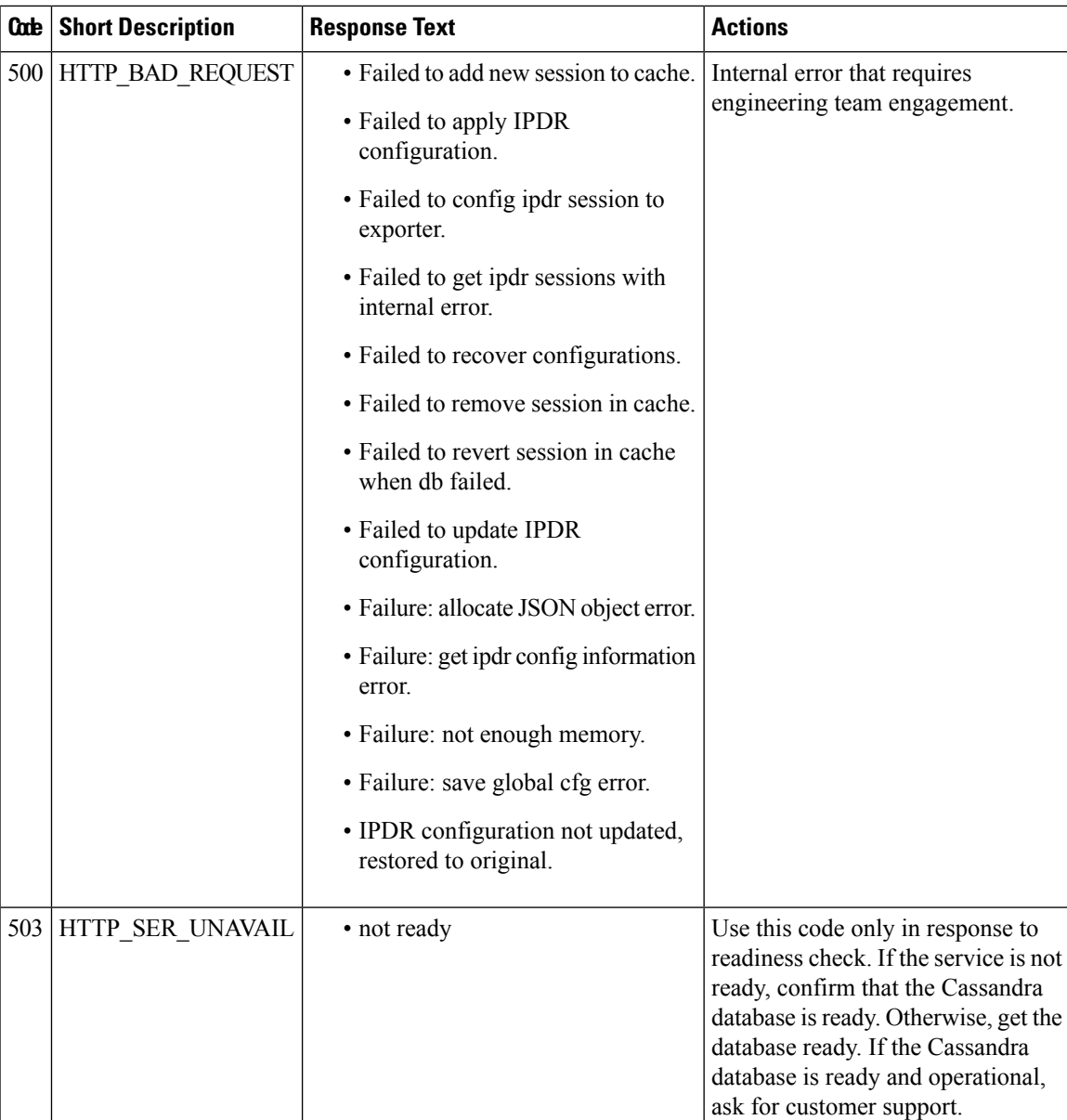

## **Monitor**

Use the **GET** HTTP method of the following REST APIs to monitor the status of the IPDR session, collector, and exporter.

### **Monitor Session Status**

• Get the status of all sessions.

/v1/sessions

• Get the status of a specific session.

/v1/sessions/{id}

**Note** /ipdr/session/status is deprecated but usable.

#### Example:

```
curl -k -H 'Content-Type: application/json' -X GET
https://opshub1.cisco.com/api/ipdr/v1/sessions
Session ID: 1, Name: samis, Descr: samis, Started: True
Session Type: Time Interval (15 minutes).
Expires in 81 seconds.
Exporting not started.
2019-05-29T05:08:14 Statistics:
 Transmitted 0 Acknowledged 0 Enqueued 0 Lost 0
 queuedOutstanding 0 queuedUnacknowledged 0
1 Collectors in the session:
Name: collector1, IPAddr: 10.0.0.1, Port: N/A, Priority: 1[DISCONNECTED]
Templates in the session:
Template ID: 2, Name:
http://www.cablelabs.com/namespaces/DOCSIS/3.0/xsd/ipdr/DOCSIS-SAMIS-TYPE-1/DOCSIS-SAMIS-TYPE-1_3.5.1-A.1.xsd,
Type: SAMIS-TYPE-1, KeyNumber: 28
Session 1 has a total of 1 templates.
Session ID: 2, Name: cmts-ds-util-stats, Descr: cmts-ds-util-stats, Started: True
Session Type: Event Based.
2019-05-29T05:08:14 Statistics:
Transmitted 0 Acknowledged 0 Enqueued 0 Lost 0
queuedOutstanding 0 queuedUnacknowledged 0
1 Collectors in the session:
Name: collector1, IPAddr: 10.0.0.1, Port: N/A, Priority: 0[DISCONNECTED]
Templates in the session:
Template ID: 13, Name:
http://www.cablelabs.com/namespaces/DOCSIS/3.0/xsd/ipdr/DOCSIS-CMTS-DS-UTIL-STATS-TYPE/DOCSIS-CMTS-DS-UTIL-STATS-TYPE_3.5.1-A.3.xsd,
Type:
http://www.cablelabs.com/namespaces/DOCSIS/3.0/xsd/ipdr/DOCSIS-CMTS-DS-UTIL-STATS-TYPE/DOCSIS-CMTS-DS-UTIL-STATS-TYPE_3.5.1-A.3.xsd,
KeyNumber: 11
Session 2 has a total of 1 templates.
Session ID: 3, Name: cm-status, Descr: cm-status, Started: True
Session Type: Ad-hoc.
Exporting not started.
2019-05-29T05:08:14 Statistics:
Transmitted 0 Acknowledged 0 Enqueued 0 Lost 0
 queuedOutstanding 0 queuedUnacknowledged 0
1 Collectors in the session:
Name: collector1, IPAddr: 10.0.0.1, Port: N/A, Priority: 1[DISCONNECTED]
Templates in the session:
Template ID: 8, Name:
http://www.cablelabs.com/namespaces/DOCSIS/3.0/xsd/ipdr/DOCSIS-CMTS-CM-REG-STATUS-TYPE/DOCSIS-CMTS-CM-REG-STATUS-TYPE_3.5.1-A.1.xsd,
Type:
http://www.cablelabs.com/namespaces/DOCSIS/3.0/xsd/ipdr/DOCSIS-CMTS-CM-REG-STATUS-TYPE/DOCSIS-CMTS-CM-REG-STATUS-TYPE_3.5.1-A.1.xsd,
KeyNumber: 18
Session 3 has a total of 1 templates.
curl -k -H 'Content-Type: application/json' -X GET
https://opshub1.cisco.com/api/ipdr/v1/sessions/1
Session ID: 1, Name: samis, Descr: samis, Started: True
Session Type: Time Interval (15 minutes).
Expires in 81 seconds.
Exporting not started.
2019-05-29T05:08:14 Statistics:
 Transmitted 0 Acknowledged 0 Enqueued 0 Lost 0
queuedOutstanding 0 queuedUnacknowledged 0
1 Collectors in the session:
Name: collector1, IPAddr: 10.0.0.1, Port: N/A, Priority: 1[DISCONNECTED]
```

```
Templates in the session:
Template ID: 2, Name:
http://www.cablelabs.com/namespaces/DOCSIS/3.0/xsd/ipdr/DOCSIS-SAMIS-TYPE-1/DOCSIS-SAMIS-TYPE-1_3.5.1-A.1.xsd,
Type: SAMIS-TYPE-1, KeyNumber: 28
Session 1 has a total of 1 templates.
```
### **Monitor Collector Status**

Ш

/v1/collectors

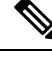

**Note** /ipdr/collectors/status is deprecated but usable.

#### Example:

```
curl -k -H 'Content-Type: application/json' -X GET
https://opshub1.cisco.com/api/ipdr/v1/collectors
Collector name collector1, ip addr 10.0.0.1, port 0
```
#### **Monitor Exporter Status**

/v1/exporter

**Note** /ipdr/exporter/status is deprecated but usable.

#### Example:

```
curl -k -H 'Content-Type: application/json' -X GET
https://opshub1.cisco.com/api/ipdr/v1/exporter
IPDR exporter is started.
Current parameters:
   KeepAliveInterval: 300
     AckTimeInterval: 60
  AckSequenceInterval: 200
```
## <span id="page-8-0"></span>**Simple Network Management Protocol**

The Simple Network Management Protocol (SNMP) allows you to monitor the DOCSIS elements of Cisco cnBR.

The REST API is the recommended method to configure and operate Cisco cnBR. However, partial SNMP functionality is provided for compatibility with legacy SNMP applications. The Cisco cnBR SNMP Agent is located on the Cisco Operations Hub, and not on individual Cisco cnBRs.

SNMP aggregates information from multiple Cisco cnBR cores that are managed by Cisco Operations Hub.

From an application perspective, you must consider the Cisco Operations Hub as a *large* Cisco cnBR.

The following image provides you an overview of how the SNMP works in the Cisco cnBR.

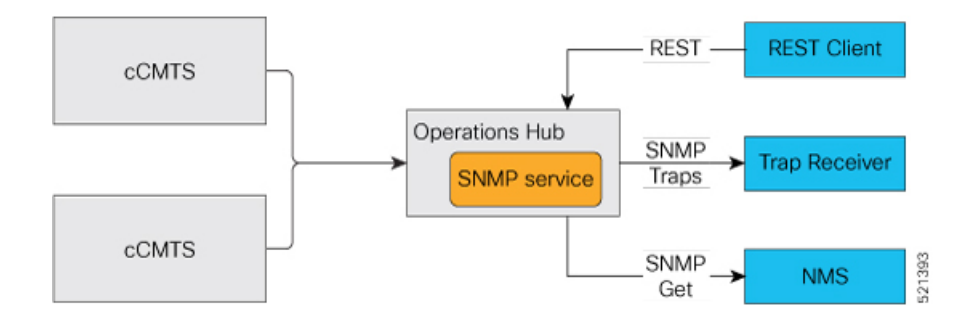

## **Configure SNMP**

Follow these steps to configure SNMP for Cisco cnBR:

Use the REST API to configure the SNMPv2 community string or Trap Receivers.

curl -X {GET|PUT|DELETE} https://{hostname}/api/snmp/v1/config

Use one of the following options:

#### • **SNMPv2 Community**

To configure SNMPv2 Community, replace  $\langle \text{opshub-ip}\rangle$  with the Cisco Operations Hub IP. The following example is only indicative. See the *Cisco Cloud Native Broadband Router [Operations](https://www.cisco.com/c/dam/en/us/td/docs/cable/cmts/cnbr/api-guide/Cisco-Cloud-Native-Broadband-Router-Operations-Hub-REST-API-Guide.pdf) Hub REST API Guide* for the authentication and encryption format.

```
curl -X GET https://{hostname}/api/snmp/v1/config
{"community-list":[],"v3user-list":[],"trap-receivers":[],"trap-enabled-list":[]}
curl -X PUT -d @- << EOF https://{hostname}/api/snmp/v1/config
{
  "community-list": [
    {
      "community": "public",
      "access": "ro",
      "source": "",
      "oid": ""
    }
 ]
}
EOF
curl -X GET https://{hostname}/api/snmp/v1/config
{"community-list":[{"community":"public","access":"ro","source":"","oid":""}],
"v3user-list":[],"trap-receivers":[],"trap-enabled-list":[]}
curl -X DELETE -d @- << EOF https://{hostname}/api/snmp/v1/config
{
  "community-list": [
    {
      "community": "public",
      "access": "ro",
      "source": "",
      "oid": ""
    }
 ]
}
```
EOF

#### • **SNMPv1/v2 Trap**

Ш

The Trap Receiver is a server listening to a specific UDP port for SNMP Trap events. Use the following REST API to configure the Trap Receiver IP address, port, and other information in the Cisco cnBR SNMP agent. The REST API enables the agent to send traps to the trap receiver.

```
curl -X PUT -d @- << EOF https://{hostname}/api/snmp/v1/config
{
  "trap-receivers": [
    {
      "host": "10.1.1.2",
      "port": 12348,
      "version": 2,
      "community": "private"
    }
 ]
}
EOF
curl -X GET https://{hostname}/api/snmp/v1/config
{"community-list":[],"v3user-list":[],"trap-receivers":
[{"host":"1.1.2.2","port":12345,"version":1,"community":"public"},
{"host":"10.1.1.2","port":12348,"version":2,"community":"private"}]}
curl -X DELETE -d @- << EOF https://{hostname}/api/snmp/v1/config
{
  "trap-receivers": [
    {
      "host": "1.1.2.2"
    }
 ]
}
EOF
```
**Note**

• host: Trap Receiver'sIPaddress.For DELETE action, *host*isthe key, and the other fields are not necessary.

- port: Trap Receiver listens on this port. The Trap Receiver uses the default port **162**, if the *port* is not specified.
- version: 1 for SNMPv1, 2 for SNMPv2.
- community: Specify the community string to send or receive trap. At the receiver side, there is a configuration file to specify the *community*.

### **SNMP Support Scope**

#### **MIB**

The following tables are supported.

```
docsIf31CmtsDsOfdmChanTable
docsIf31DocsisBaseCapability
docsIf3CmtsCmRegStatusTable
docsIf3CmtsCmUsStatusTable
docsIf3DsChSetTable
```

```
docsIf3MdChCfgTable
docsIf3MdDsSgStatusTable
docsIf3MdNodeStatusTable
docsIf3MdUsSgStatusTable
docsIf3UsChSetTable
docsIfCmtsChannelUtilizationInterval
docsIfCmtsChannelUtilizationTable
docsIfCmtsCmStatusTable
docsIfCmtsDownChannelCounterTable
docsIfCmtsModulationTable
docsIfCmtsUpChannelCounterTable
docsIfDocsisBaseCapability
docsIfDownstreamChannelTable
docsIfUpstreamChannelTable
docsPnmBulkDestIpAddr
docsPnmBulkDestIpAddrType
docsPnmCmtsUtscCfgTable
docsPnmCmtsUtscCtrlTable
docsQos3CmtsMacToSrvFlowTable
docsQos3ServiceFlowStatsTable
docsQos3ServiceFlowTable
docsRphyCmtsCmRegStatusTable
docsRphyRpdDevIdentificationTable
docsRphyRpdDevNdfCfgTable
docsRphyRpdDevNdrCfgTable
docsRphyRpdIfCoreToRpdMapTable
docsRphyRpdIfRpdToCoreMapTable
docsRphyStatsRpdUsOfdmaChanPerfStatsTable
docsRphyStatsRpdUsScQamChanPerfStatsTable
ifTable
```

$$
\mathscr{O}^{\bullet}
$$

**Note**

• Only a subset of OIDs required for the third-party tools integration is supported.

• Only the following MIBs supports SNMP Write:

```
docsPnmBulkDestIpAddr
docsPnmBulkDestIpAddrType
docsPnmCmtsUtscCfgTable
docsPnmCmtsUtscCtrlTable
```
• Cisco cnBR does notsupport NDF/NDR. The following MIBs only conform to prerequisites of third-party tools to capture upstream spectrum:

```
docsRphyRpdDevNdfCfgTable
docsRphyRpdDevNdrCfgTable
```
• For the following MIB, the table returns value zero (0) for all rows until OFDMA is supported by Cisco cnBR.

docsRphyStatsRpdUsOfdmaChanPerfStatsTable

#### **Trap**

Only CM online and offline events are supported.

#### **Reference**

#### [DOCSIS](http://mibs.cablelabs.com/MIBs/DOCSIS/) MIBs

### **SNMP Limitations**

Cisco cnBR SNMP has the following limitations:

- SNMP write is supported only for the MIB object or table that is listed in the MIB section. For more information, see OIDs of MIB tables supported by Cisco [Operations](https://www.cisco.com/c/dam/en/us/td/docs/cable/cmts/cnbr/mib-table-oid/b-oids-of-mib-tables-supported-by-operations-hub.pdf) Hub.
- Only a limited set of DOCSIS MIB [OIDs](https://www.cisco.com/c/dam/en/us/td/docs/cable/cmts/cnbr/mib-table-oid/b-oids-of-mib-tables-supported-by-operations-hub.pdf) and traps is supported. For more information, see OIDs of MIB tables supported by Cisco [Operations](https://www.cisco.com/c/dam/en/us/td/docs/cable/cmts/cnbr/mib-table-oid/b-oids-of-mib-tables-supported-by-operations-hub.pdf) Hub.

I